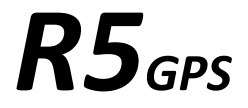

### Краткое руководство пользователя

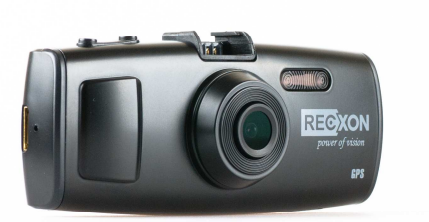

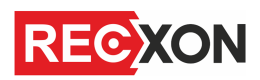

Автомобильный видеорегистратор

Авторские права © 2012-2013 Все права защищены. Без письменного разрешения производителя не допускается копирование, публикация, передача данного материала.

## **ВВЕДЕНИЕ**

Благодарим Вам за приобретение видеорегистратора RECXON R5GPS производства нашей компании.

**Для обеспечения правильной эксплуатации устройства внимательно ознакомьтесь с данным руководством перед началом работы.**

*Пожалуйста, строго следуйте законам и регулирующим актам региона использования устройства. Это устройство не может использоваться в незаконных целях.* 

- Ď Пожалуйста, используйте устройство только при нормальных температурах, не подвергайте устройство воздействию температур, которые корпус не может выдержать.
- Þ Не используйте устройство в чрезвычайно влажной среде, так как устройство водопроницаемо, не допускайте попадания влаги или дождя на устройство.
- Не пытайтесь открыть корпус устройства для ремонта, если какой-либо узел неисправен. Пожалуйста, обратитесь в сервисный центр для профессионального обслуживания.
- Þ Не используйте сильных химикатов, растворителей или чистящих средств для очистки устройства. Пожалуйста, используйте для очистки устройства мягкую ветошь.
- Не направляйте камеру непосредственно на солнце или другие источники Þ света с повышенной яркостью во избежание повреждения оптических узлов устройства.
- b Не используйте устройство в чрезвычайно запыленных условиях во избежание загрязнения объектива и других узлов камеры, так как это может сказаться на ее работе.
- Ъ Пожалуйста, заботьтесь о чистоте окружающей среды, не выбрасывайте устройство. Также не бросайте данное устройство в огонь во избежание взрыва.

# **НАЗНАЧЕНИЕ ЭЛЕМЕНТОВ КАМЕРЫ**

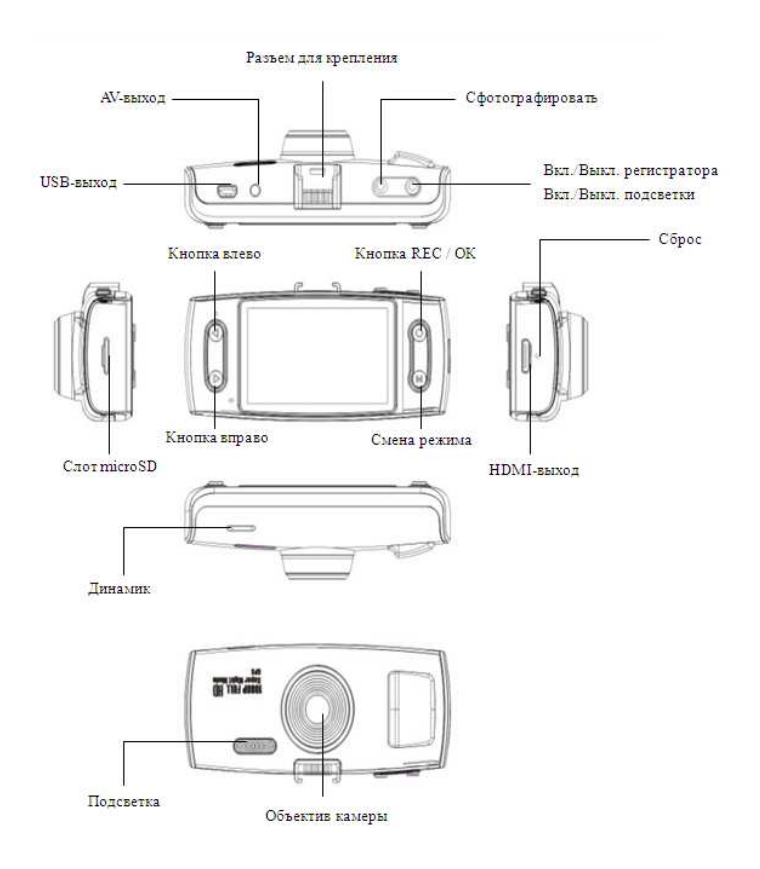

## **УСТАНОВКА**

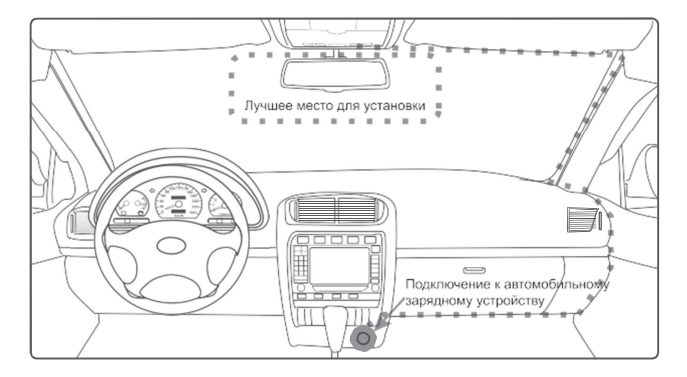

- $\mathcal{P}$ *Разместите устройство в области зеркала заднего вида, чтобы обеспечить наилучший обзор. Установите устройство как можно ближе к лобовому стеклу для избегания рефракции света и получения наилучшего качества съемки.*
- $\overline{\phantom{a}}$ *Убедитесь, что объектив находится в области, захватываемой стеклоочистителем, для обеспечения хорошего качества видео в дождливые или снежные дни.*
- *Вымойте и насухо протрите чистой салфеткой место установки*   $\mathcal{P}$ *автомобильного держателя на лобовое стекло.*
- *Не устанавливайте в местах, затронутых тонирующим покрытием, или*   $\mathbf b$ *в местах, где на видеорегистратор могут наводится помехи.*

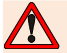

*Осторожно-подушка безопасности!* 

*Не помещайте устройство или провод питания в зоне, занимаемой подушкой безопасности при надувании. Производитель не несет ответственности за ущерб или травмы, причиняемые подушками безопасности.* 

## **ЭКСПЛУАТАЦИЯ**

#### Пожалуйста, проверьте уровень заряда аккумулятора

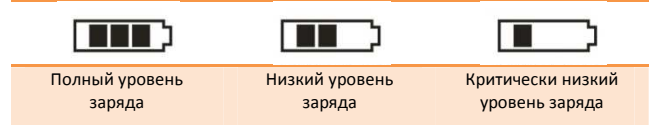

Зарядку прибора можно произвести от бортовой сети автомобиля, используя адаптер питания от прикуривателя автомобиля.

#### • **Установка и извлечение карты памяти.**

Операции с картой памяти проводите только при выключенном устройстве. Вставляйте карту памяти до характерного щелчка. Для извлечения карты памяти нажмите на нее до появления характерного щелчка.

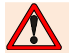

*После включения устройства и первым использованием карты памяти для ее дальнейшей корректной работы отформатируйте карту памяти.* 

- Þ *Перед использованием SD карты убедитесь, что она не защищена от записи*
- У *Пожалуйста, убедитесь, что SD карта установлена правильно. Неправильная установка может привести к поломке видеорегистратора и карты памяти*
- Þ *После того, как SD карта будет установлена в слот, видеорегистратор автоматически выберет ее в качестве папки записи по умолчанию. Потому все данные, записанные видеорегистратором ранее, невозможно будет считать до извлечения карты.*
- У *Если карта памяти не совместима с видеорегистратором и не может быть прочитана, извлеките карту памяти и снова вставьте ее в слот или используйте другую SD карту.*
- D *Пожалуйста, используйте совместимую MicroSD / SDHC карту памяти. При использовании карт емкостью более 4Гб, убедитесь, что класс скорости карты более 6.*
- Ъ *Производите форматирование карты раз в неделю.*

#### • **Включение и выключение устройства.**

Однократно нажмите кнопку питания «Вкл./Выкл.» для включения. Для выключения видеорегистратора нажмите кнопку «Вкл./Выкл.» и удерживайте ее в течение 3 секунд.

#### • **Системные настройки.**

Перед началом эксплуатации рекомендуем произвести базовые системные настройки, такие как установка времени и даты, настройка датчика удара, произвести форматирование карты памяти и прочие. Для этого в режиме записи видео нажмите дважды кнопку «MODE» для вызова меню настроек. Находясь в меню, нажимайте кнопки « » и « » для выбора параметров для настройки. Нажмите кнопку «REC» для перехода к настройке выбранного параметра. Выберите опцию с помощью кнопок « $\langle s \rangle_{M}$  « $\sum_{N}$  и нажмите кнопку «REC» для подтверждения. Нажмите кнопку «MODE» для выхода из меню.

#### • **Режим видеозаписи.**

После включения видеорегистратор всегда переходит в режим видеозаписи. В левом верхнем углу отобразится установленное разрешение видеозаписи. Нажмите кнопку «REC», чтобы начать запись. В левом верхнем углу появится мигающий красный значок « ». Слева от ЖК-экрана загорится красный индикатор. Вверху экрана появится таймер видеозаписи. Для остановки записи нажмите кнопку «REC» снова. В режиме видеозаписи, чтобы отключить или включить микрофон, нажимайте кнопку « ». Для включения/отключения светодиодной подсветки нажмите кнопку « $\bigcup$ » . Для выключения/включения дисплея нажмите кнопку « ». Чтобы защитить текущую видеозапись от удаления во время циклической записи, однократно нажмите кнопку «М». На экране появится иконка « $\bigoplus$ ». Повторное нажатие кнопки «M» приведет к разблокировки файла.

#### • **Режим просмотра видеозаписей.**

В режиме записи видео нажмите кнопку «MODE» для перехода к режиму воспроизведения. В левом верхнем углу отобразится подсвеченная вкладка «ВИДЕО», а на экране появятся миниатюры видеофайлов. Нажмите «REC»

для входа в режим просмотра видеофайлов. С помощью кнопок « $\blacktriangleleft$ »

и « » выберите файл, нажмите кнопку «REC» для перехода к просмотру выбранного файла, нажмите «REC» снова для начала

воспроизведения. Для ускоренного воспроизведения видеозаписи в прямом или обратном (реверс) направлении нажимайте или удерживайте кнопки «

 $\langle \rangle_{\text{M}}$   $\langle \rangle_{\text{M}}$   $\langle \rangle_{\text{M}}$  остановки воспроизведения нажмите «REC» еще раз. Для выхода в предыдущее меню (миниатюр) нажмите кнопку «MODE». Для защиты файла от стирания, кратковременно нажмите кнопку  $\phi(\mathbf{U})$ » экране появится иконка « $\bigoplus$ ».

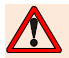

*Максимальный объем файлов защищенных от перезаписи составляет не более 25% от ёмкости памяти. При достижении этого объема, на экране появится предупреждение.* 

#### • **Режим фотосъемки.**

В режиме записи видео нажмите кнопку « », чтобы сделать снимок.

#### • **Режим просмотра фотографий.**

В режиме записи видео нажмите кнопку «MODE» для перехода к режиму воспроизведения. В левом верхнем углу отобразится подсвеченная вкладка «ВИДЕО», а на экране появятся миниатюры видеофайлов. С помощью кнопки

« » перейти в режим просмотра фотографий, подсветится вкладка «ФОТО».

С помощью кнопок « » и « » выберите файл, нажмите кнопку «REC» для перехода к просмотру выбранного файла. Во время просмотра нажимайте кнопки « » и « », чтобы перейти к просмотру предыдущего или следующего файла. Для выхода в предыдущее меню (миниатюр) нажмите кнопку «MODE».

#### • **Функция резервного копирования/удаления файлов.**

Для того, чтобы скопировать видеофайл с карты памяти на внутреннюю память видеорегистратора, в режиме просмотра нажмите кнопку « $\blacksquare$ » до появления окна «КОПИРОВАТЬ В ПАМЯТЬ», с помощью кнопок « » или «

» выберите необходимое действие и нажмите «REC» для подтверждения. Для удаления файлов в режиме просмотра, выберите необходимый для удаления файл, подтвердите выбор нажатием на «REC», нажмите кнопку « **О** » до появления меню удаления, выберите необходимое действие «УДАЛИТЬ ЭТОТ ФАЙЛ» или «УДАЛИТЬ ВСЕ ФАЙЛЫ», с помощью кнопок «

» или « » выберите необходимое действие и нажмите «REC» для подтверждения.

#### • **Подключение к компьютеру.**

Данное устройство при подключении к ПК может работать в качестве запоминающего устройства (кард-ридера). Поскольку Данное устройство имеет внутреннюю память, компьютер распознает 2 съемных диска – внутренняя память устройства и внешняя microSD карта памяти.

#### • **Режим ТВ-вывода**

Подключите выход HDMI данного устройства ко входу HDMI внешнего устройства (например, телевизора) с помощью HDMI-кабеля, входящего в комплект поставки. Теперь видеорегистратор можно использовать как источник цифрового сигнала высокого качества для подключенного внешнего устройства. Также вы можете подключить R5 к обычному телевизору с помощью AV-кабеля для просмотра изображений и видео. Для этого используйте AV-кабель входящий в комплект к устройству.

#### • **Функции GPS и G-сенсора.**

При включении питания GPS приемник начинает автоматически искать спутники. Если спутники еще не найдены, На ЖК-экране в левом нижнем углу

Вы увидите желтый значок « ». Когда спутники обнаружены и GPS позиция захвачена, на ЖК-экране отображается зеленый значок « » в левом нижнем углу.

Для просмотра записанных GPS данных и данных G-сенсора необходимо подключить видеорегистратор к компьютеру с помощью USB-кабеля. Для совместного просмотра трека поездки с помощью карт google (потребуется подключение к интернету) и видеозаписи рекомендуем использовать программу, идущую в качестве штатного ПО к видеорегистратору

# **ЭКСПЛУАТАЦИЯ**

(регистратор автоматически записывает ПО при помещении пустой карты памяти в слот устройства).

Внешний вид программы :

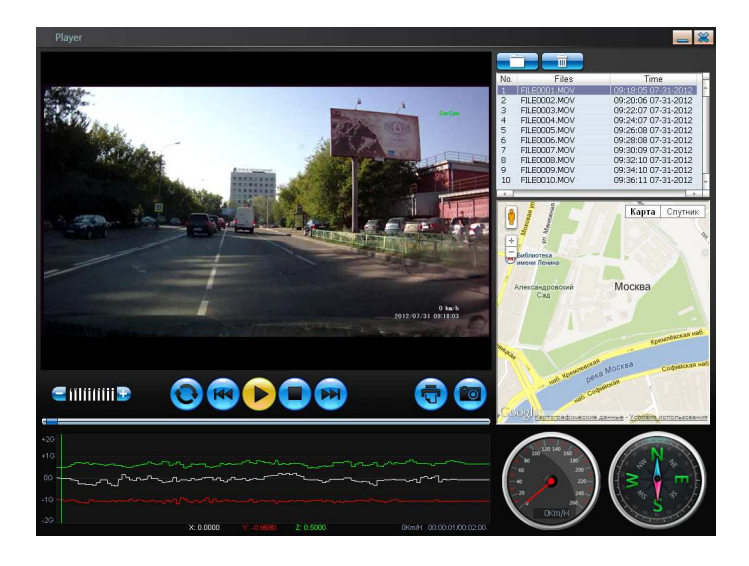

*Некоторая информация, приведенная в настоящем руководстве, может не соответствовать Вашему устройству, поскольку зависит от установленного программного обеспечения. Дизайн, спецификации и другие данные могут изменяться без предварительного уведомления.* 

*Данная инструкция является кратким стартовым руководством пользователя. Полную версию руководства пользователя для различных версий ПО Вы можете* 

*скачать на сайте recxon.ru* 

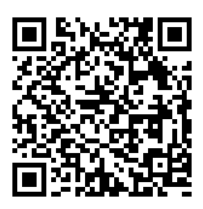

*или отсканируйте смартфоном данный QR код* 

## *Позаботьтесь о природе!*

# *Не распечатывайте полную версию руководства пользователя без необходимости.*

*Производитель:* 

*СКАЙ СИТИ ТЕХНОЛОДЖИ Лтд.* 

*Адрес: КНР, Гонконг, Сан По Конг, Коулун, Тай Яу Стрит 29, Виннинг Центр* 

*Сделано в КНР*